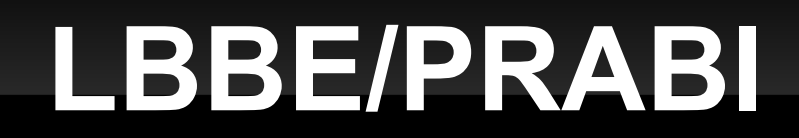

environnement technique de cloud-girofle

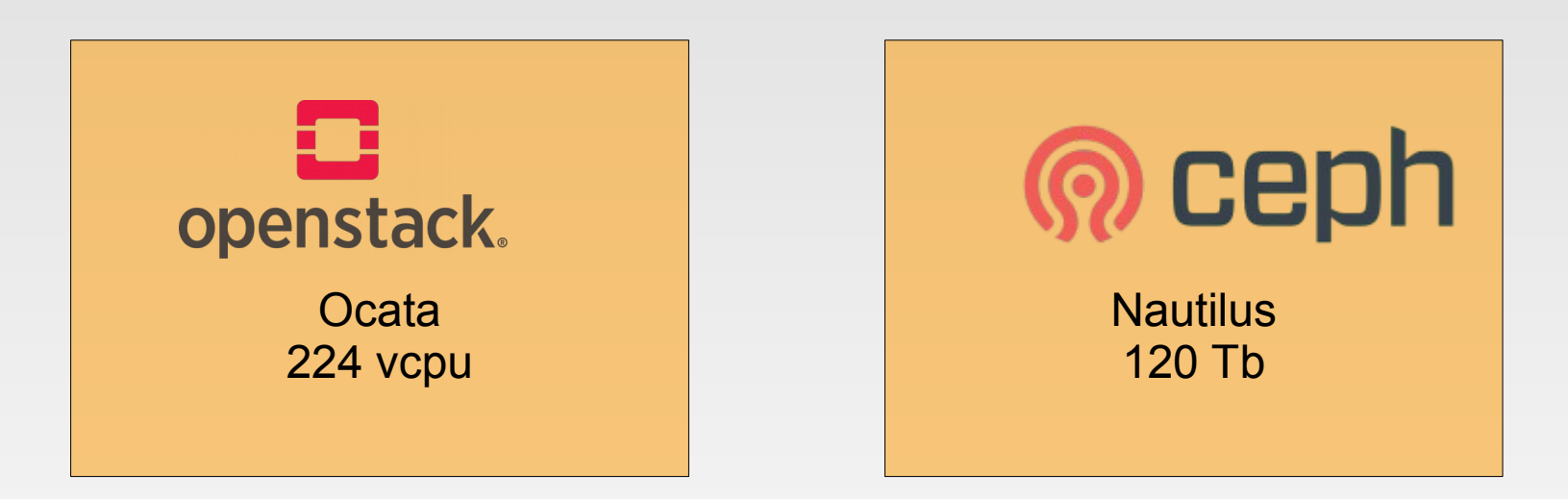

installation avec RDO et ajout des computes à la main en production depuis fin 2016

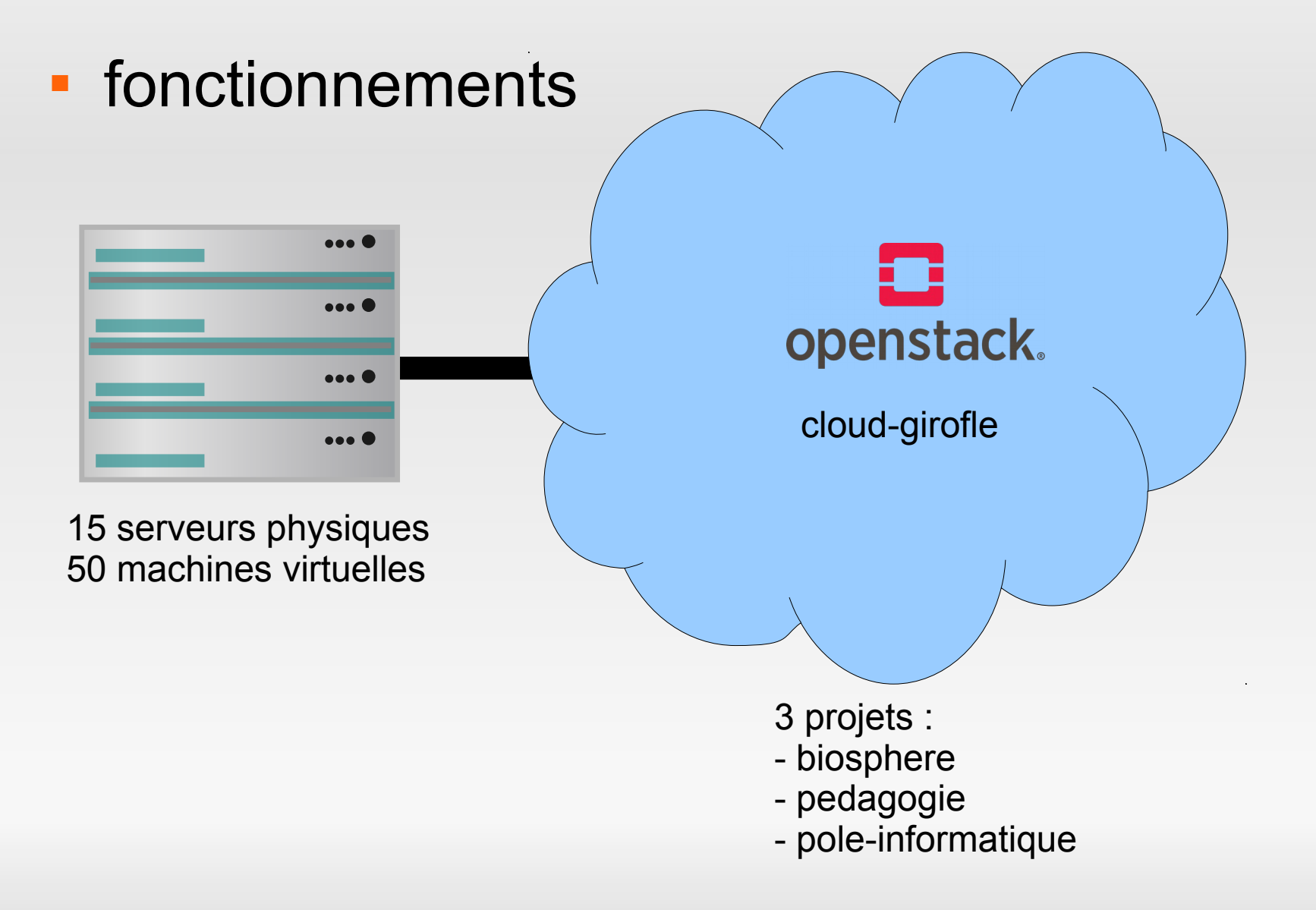

#### **formation LBBE-NGS 2019**

- développement d'une «appliance» avec Ansible
- **Instanciation de 5 machines virtuelles dans le projet** pôle-info
	- utilisation de compte locaux
	- copie des clefs publiques des formateurs sur chaque VM
- développement d'une «appliance» dans Rainbio

#### **LBBE/PRABI** réunion biosphere 12

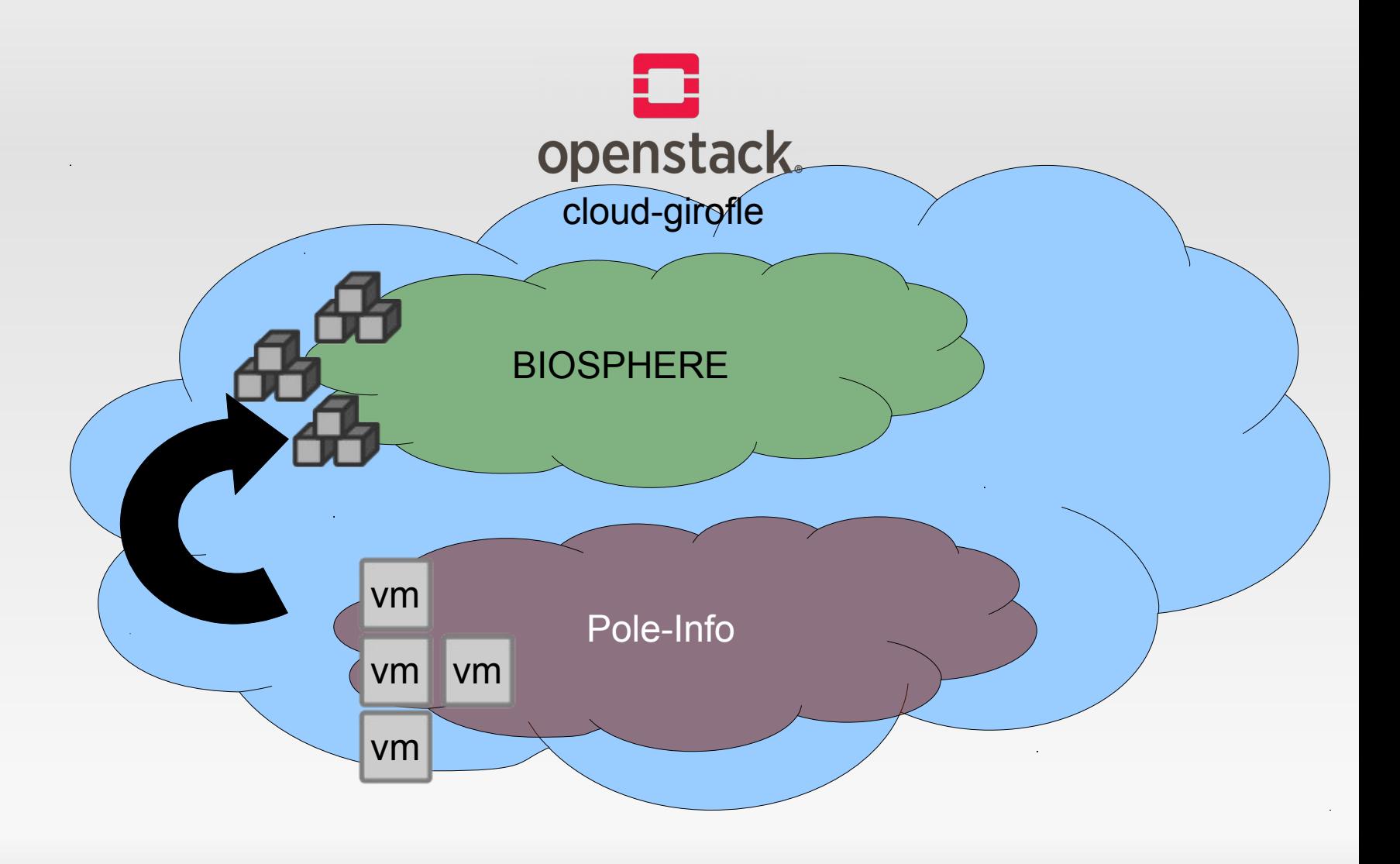

# LBBE/PRABI<br>
réunion biosphere 12

- **appliance microcloud Genoscope** 
	- **· mise à disposition d'une machine sur notre** infrastructure
	- développement d'une appliance sur Nuvla

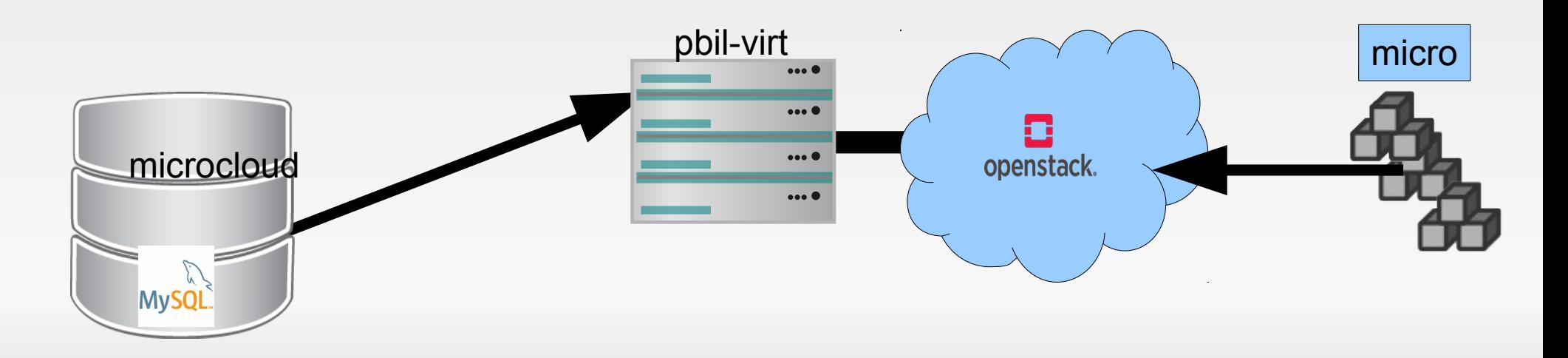

## **LBBE/PRABI** réunion biosphere 12

#### Appliance PhyloParameciumDB

PhyloParameciumDB is a phylogenomic database of Paramecium genomes (17 from the P. aurelia complex, and 3 from other paramecium genus). As outgroup, we included genomes from 4 Tetrahymena species.

- création du compte utilisateur sur le cloud
- paramétrages sur le poste de l'utilisateur

virtualenv -p python3 moncloud source moncloud/bin/activate pip install openstackclient

récupération du fichier keystone cp /etc/openstack/keystone.bash .

autentification sur le cloud source keystone.sh

utilisation des commandes Openstack

réunion biosphere 12 Nantes 04-06 fevrier 2020

4 facons d'utiliser cloud-girofle :

- portail Biosphère
- **Client openstack**
- **Ansible**
- **Terraform**

projet en cours de test : compute/worker

un de nos worker est virtualisé avec kvm (je ne sais plus lequel :-) )

réunion biosphere 12 Nantes 04-06 fevrier 2020

 usages bilan sur 2019 cloud girofle chargé à 30 % répartition des usages :

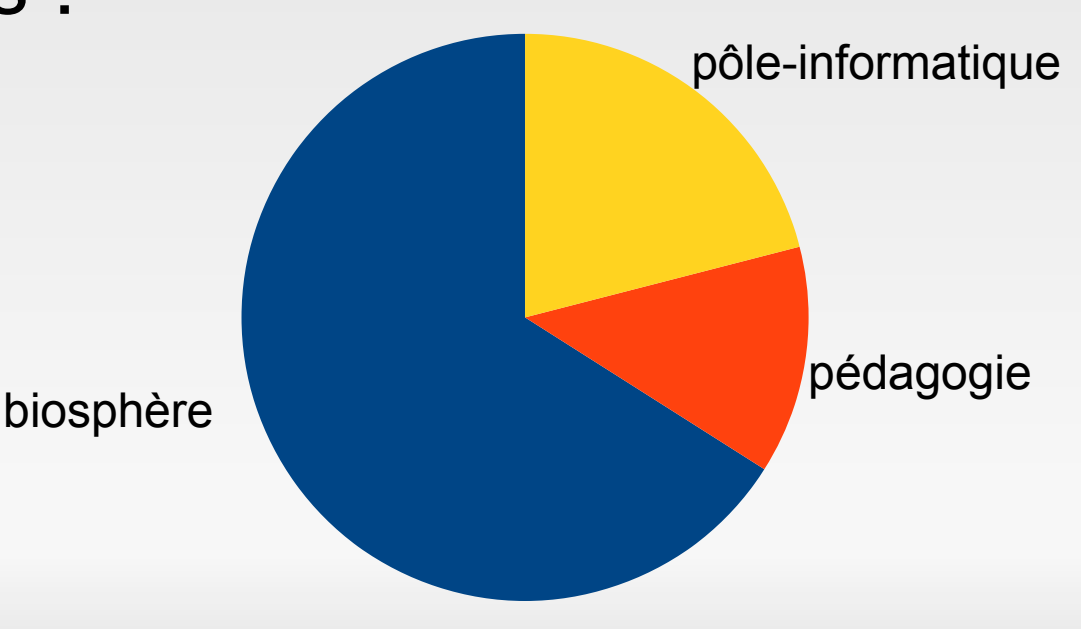

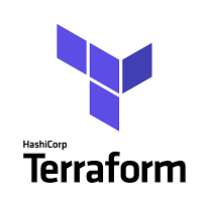

Utilisation **très simple** de terraform

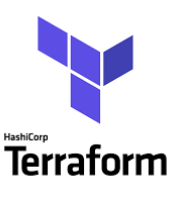

- **Récuperation du binaire sur** <https://www.hashicorp.com/products/terraform/>
- **Création d'un repertoire**
- **dans ce repertoire** 
	- *terraform init*

création d'un fichier (ici appliance.tf) ecrit en HCL ou en JSON

- *terraform plan*
- *terraform deploy*
- *terraform destroy*

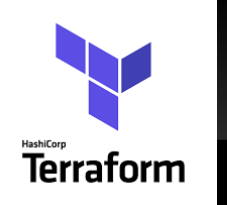

réunion biosphere 12 Nantes 04-06 fevrier 2020

**Terraform avec un peu plus de détails** dans l'exemple simple 3 fichiers :

- mesvariables.tf (description des variables)
- variables.auto.tfvars (affectation des variables)
- appliance.tf (description de l'appliance)

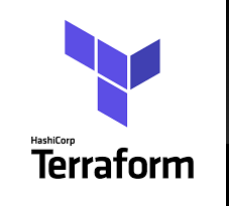

**appliance.tf** 

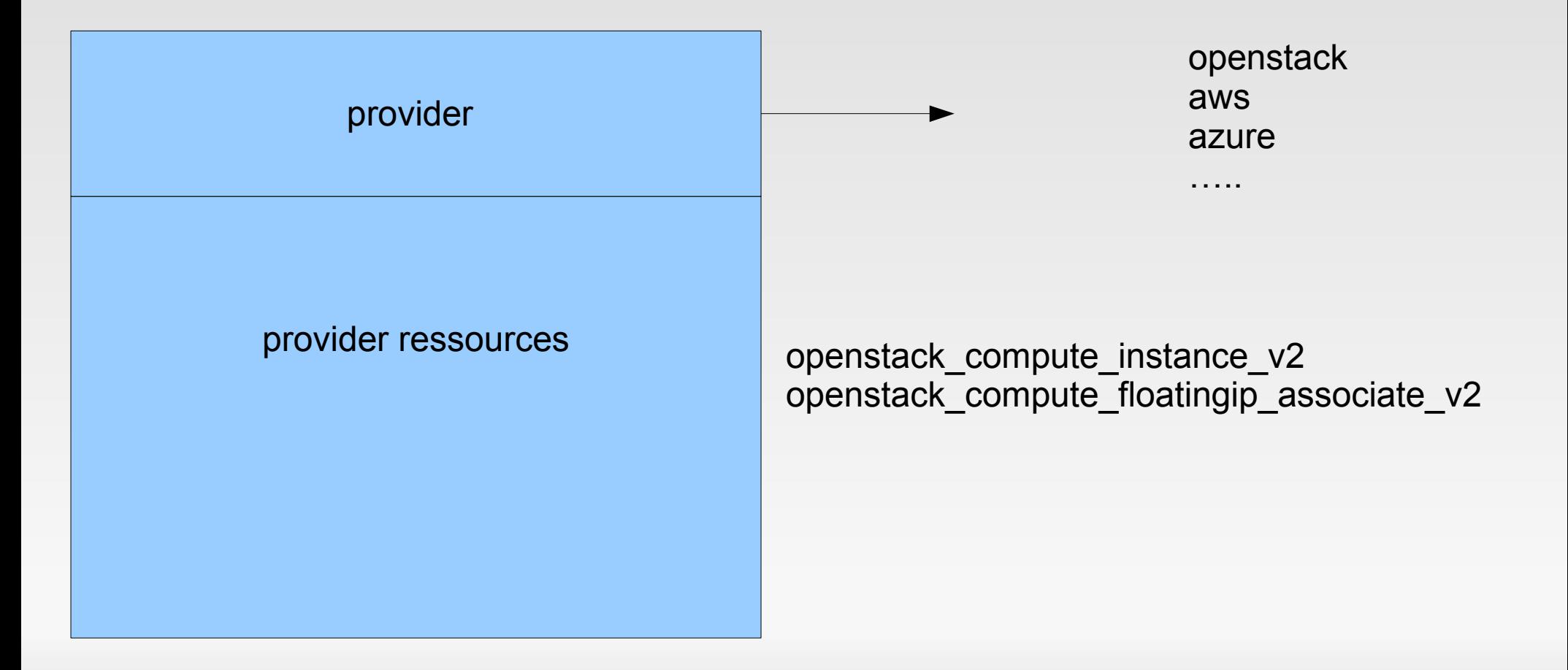

### **LBBE/PARBI**

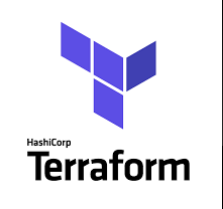

réunion biosphere 12 Nantes 04-06 fevrier 2020

#### A vous de jouer avec Terraform

If faut un compte dans le projet terraspere sur girofle

git clone <https://gitlab.in2p3.fr/stephane.delmotte/terraformsimple> wget [https://releases.hashicorp.com/terraform/0.12.20/terraform\\_0.12.20\\_linux\\_amd64.zip](https://releases.hashicorp.com/terraform/0.12.20/terraform_0.12.20_linux_amd64.zip) sudo apt-get install unzip unzip terraform\_0.12.20\_linux\_amd64.zip modification du fichier variables.auto.tfvars\_ renomer le fichier en variables.auto.tfvars ./terraform init ./terraform create ./terraform show ./terraform destroy etc …..